## **TOPBMS**

## Work Instruction of Master BMS program Upgrade

1. Hardware and programs required 1. Prepare the USB to RS485 converter.

2. The XXX.bin file of the firmware sent by the manufacturer.

3.A computer program that updates firmware. You can only use the manufacturer's firmware.

If you use other firmware, the BMS cannot be used and bms must be returned to factory for processing

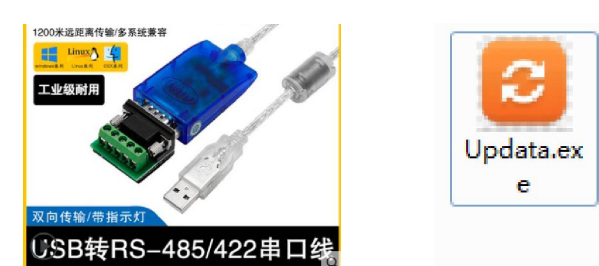

2. Connect the converter of USB to RS485 to the computer, install the driver, check the port number in the device management of PC ,

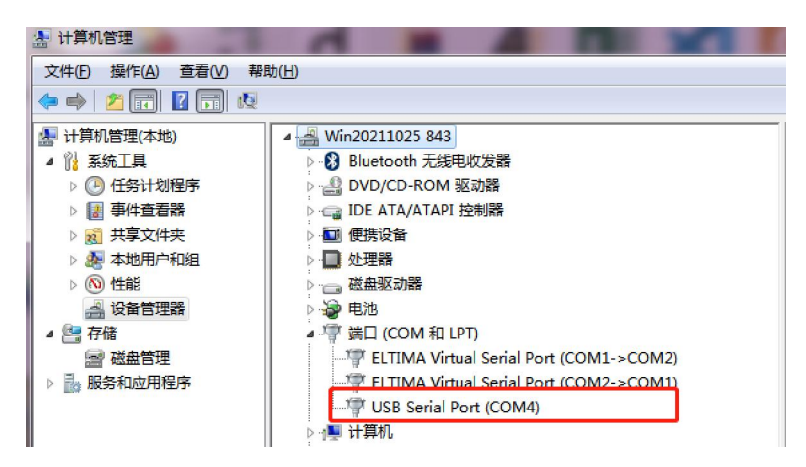

3. Open the firmware upgrade program [Updata.exe]. Select port number, baud rate and packet number in the software are not changed; Please keep it as it Click "Open File "and select the firmware file sent by TOPBMS

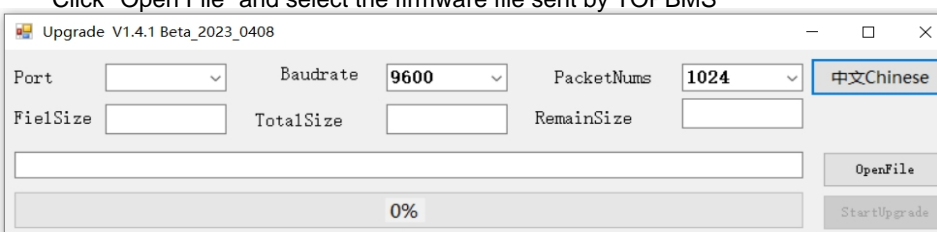

4. After the file is correctly opened, the file path and firmware file name appear in the file box.

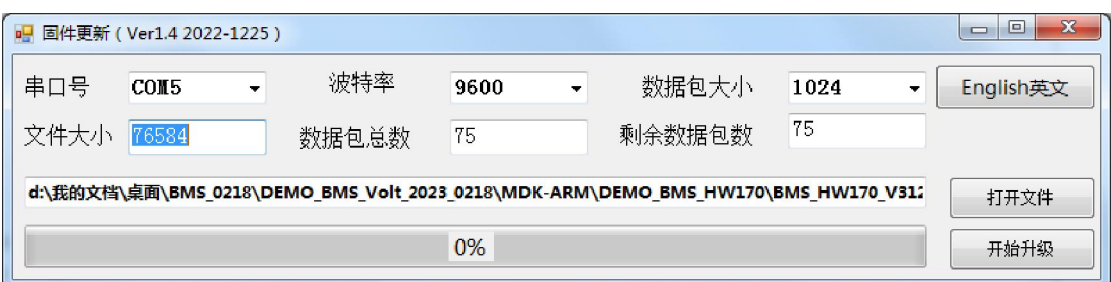

Click "Start Upgrade", the progress bar will change .

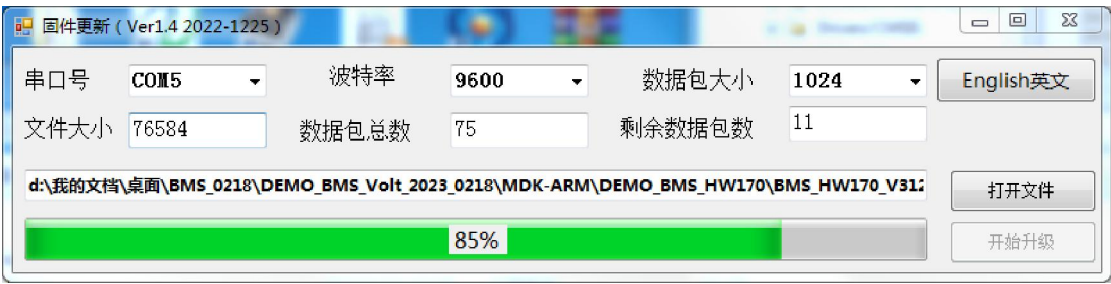

5. During firmware update, the progress bar keep changing .

he LED light of master BMS will flash quickly. Update finished ;

A dialog box is displayed indicating that the upgrade succeeded. Click "OK" to complete the firmware update.

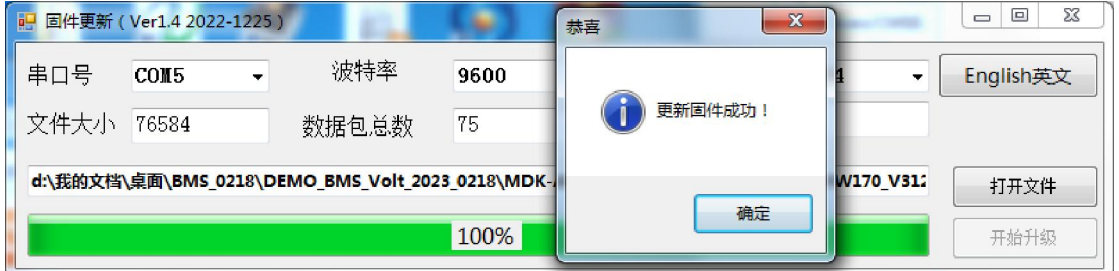

During the update process, if the wiring works incorrectly or the interference is too strong , no response is displayed, indicating that the update fails. Click OK

Then close the update program software, open the update program software again.

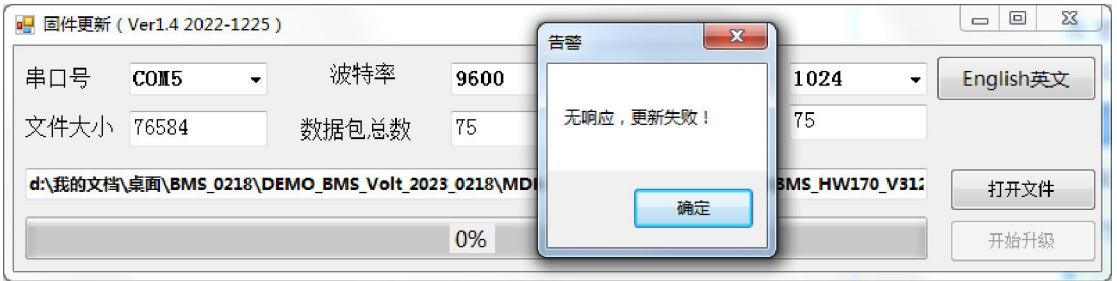